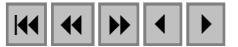

## **Uso do MDT e Bacias de contribuição (Watershed) na seleção de pontos para o monitoramento da contaminação agrícola**

Eliane Maria Vieira $<sup>1</sup>$ </sup> Frederico Terra de Almeida<sup>2</sup> Maria da Glória Alves 3

1,2,3Universidade Estadual do Norte Fluminense Darcy Ribeiro –UENF Laboratório de Engenharia Civl – LECIV Avenida Alberto Lamego, 2000 - Campos dos Goytacazes – RJ -Brasil Cep: 28015-620 Tels.: (022) 2726-1517 R:45 Fax: (022) 2726-1662 e-mail: elianemv@yahoo.com.br {fredterr, mgloria}@uenf.br

**abstract**. In the last decades, the world demographic growth brought as consequence the intensification of the use of the resources about water and of the agricultural production, that to contain the proliferation of insects, mushrooms, weeds, among other, it is using fertilizers and defensive that a lot of times can contaminate the soil and the sources waters. The detection of some of these products not always it is simple, be for the reduced time of permanence, or even for the processes of happened declines. These products can be moved through the runoff, infiltration or ace particles of the soil be sipped. The analyses for the identification of these products are in general high cost financial, difficult and not always they portray the reality due to the time and to the places selected for the samplings. A form of minimizing such problems would be the selection of points for the collection of samples in that if her watershed, in terms of runoff, for these points and the products in these areas applied.

**Palavras chave:** geographical information systems, contamination, run-off, sistemas de informação geográfica, contaminação, escoamento superficial.

#### **1. Introdução**

O crescimento demográfico e o desenvolvimento tecnológico mundial ocorrido nas ultimas décadas trouxe como conseqüência a intensificação da produção agrícola e utilização dos recursos hídricos, causando um considerável aumento no nível de contaminação ambiental.

A contaminação do solo e da água pode ocorrer por atividades agropecuárias por meio de defensivos agrícolas, fertilizantes, partículas de solo transportadas por escoamento superficial, águas residuais diversas, lixiviados de silagens e estercos devido ao fósforo, nitrogênio e agentes patogênicos; entre outros, Matos (2001).

Vários processos físico-químicos e biológicos determinam o comportamento destes componentes. O destino destes no ambiente é governado por processos de retenção (adsorção, absorção), de transformação (decomposição, degradação) e de transporte (deriva, volatilização, lixiviação, escoamento superficial), e por interações desses processos, Spadotto (2002), provocando a contaminação de áreas cada vez maiores, atingindo não apenas o solo, mas também os recursos hídricos.

Como trata-se de dados espaciais, as técnicas de Geoprocessamento podem ser empregadas através da utilização de ferramentas como o Sensoriamento Remoto, o Sistema de Informação Geográfica (SIG) e o Sistema de Posicionamento Global (GPS), que permitem a aquisição e elaboração dos planos de informação (mapas temáticos).

Os SIG´s permitem que características físicas da área, como: topografia, hidrografia, tipos e usos dos solos, vegetação, estradas, redes de distribuição de água, entre outras, sejam georreferenciadas, armazenadas e manipuladas; dando suporte à integração dos dados disponíveis. Sendo possível, através de alguns destes, delimitar-se áreas contribuintes, com o escoamento superficial, para células ou grupos de células previamente selecionadas.

No caso de estudos dos recursos hídricos se destaca-se a geração automática do limite geográfico de bacias de contribuição, considerando o escoamento superficial, , que possibilitam a delimitação de áreas de influencia através da escolha de células ou grupos de células. Função presente em vários SIG´s.

Haja visto estarem o carreamento dos resíduos de defensivos agrícolas e de fertilizantes diretamente ligados ao movimento da água no solo, é de crucial importância que estes estudos sejam feitos em uma bacia hidrográfica, ou seja, em uma unidade definida topograficamente, em que toda vazão afluente seja descarregada através de uma simples saída.

A área de estudo é uma micro-bacia pertencente á bacia hidrográfica do Rio Paraíba do Sul (**Figura 1**) que se destaca por sua extensão territorial e por apresentar a maior concentração da população brasileira. Possui um alto desenvolvimento tecnológico, tanto no setor industrial como na agricultura.

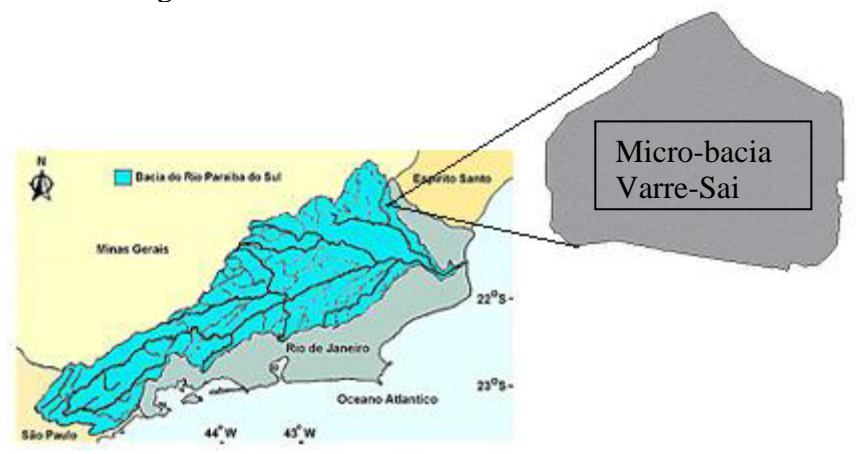

Figura 1 – Localização da área de estudo na bacia hidrográfica do Rio Paraíba do Sul.

Sendo assim, este estudo teve como objetivo orientar a escolha de locais para a coleta de amostras de solo e água, tendo em vista a representatividade dos dados a serem obtidos e a melhor espacialização dos pontos a serem locados.

Cabendo ainda destacar que este trabalho é parte de uma dissertação de mestrado, que está sendo desenvolvida pelo departamento de Engenharia Civil da Universidade Estadual do Norte Fluminense Darcy Ribeiro, no setor de geotecnia, com o objetivo de avaliar a contaminação do solo e das águas superficiais e subterrâneas por defensivos agrícolas, sendo também parte de um projeto o CTHIDRO/01/2003 .

## **2. Caracterização da área**

A área de estudo se encontra no município de Varre-Sai, localizada na região nordeste do estado do Rio de Janeiro, segundo o levantamento planialtimétrico (**Figura 2**) realizado pela instituição CEFET unidade de Campos dos Goytacases/RJ.

 Apresenta uma área de 90,55ha (noventa hectares e cinqüenta e cinco centiares), se encontra dentro das coordenadas UTM 197500; 7682750 ( canto superior esquerdo) e 199500; 7681500 (canto inferior direito).

A área de estudo é delimitada topograficamente por um divisor de águas coincidindo com o limite da fazenda Providência, pertencente à José Ferreira Pinto. Existindo, portanto, uma micro-bacia pertencente à bacia do Rio Paraíba do Sul, dentro da área de uma propriedade rural.

 Esta possui um pequeno curso d'água, alimentado por várias nascentes contidas na área de estudo, e um lago na cabeceira do curso.

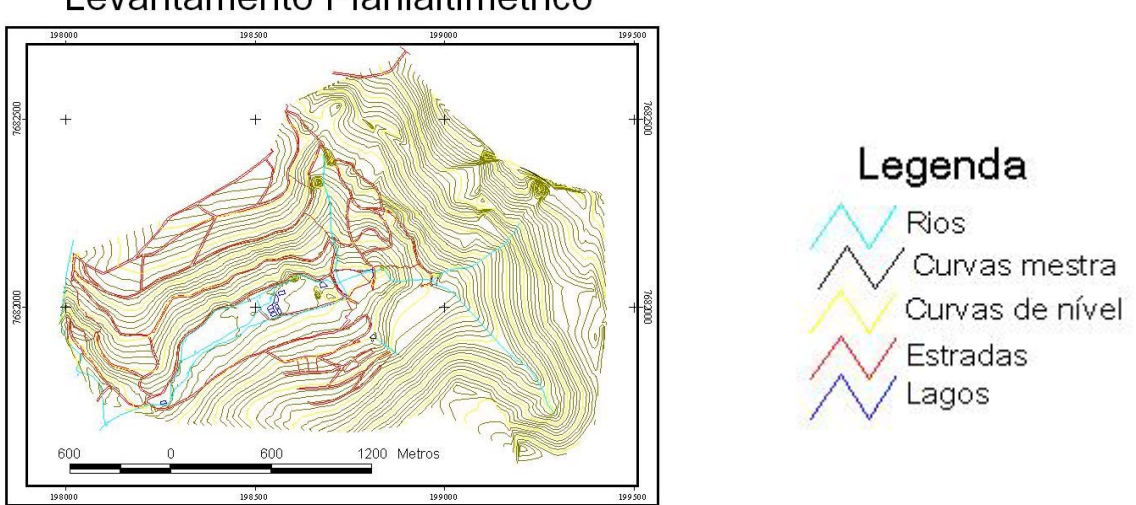

# Levantamento Planialtimétrico

Figura 2 – Levantamento Planialtimétrico da área de estudo.

A região, em que se encontra a área de estudo, apresenta uma distribuição pluviométrica com período de seca nos meses de abril a outubro e períodos de cheia nos meses de novembro a março.

A interferência humana na micro-bacia em estudo é um fator visível. Uma área que a algumas décadas era totalmente dominada pela Mata Atlântica hoje apresenta apenas vestígio desta. Em seu lugar encontra-se eucalipto, cafeicultura, pastagem e uma área de várzea.

## **3. Metodologia**

A metodologia utilizada neste trabalho enfatizou a criação do MDT, pois este é um componente fundamental para a geração da bacia de contribuição de cada ponto a ser selecionado.

Serão descritos a seguir os procedimentos que foram necessários para a elaboração de cada bacia de contribuição e posterior seleção dos pontos onde serão realizadas possíveis coletas para a análise da contaminação por defensivos agrícolas, na área de estudo.

## **3.1 Geração do MDT e dos mapas de Direção e Acumulação de Fluxo**

O MDT é uma fonte importante, e freqüentemente usada, para a obtenção de dados relativos ao fluxo superficial, como a rede de drenagem e bacias de contribuição, pois é a elevação o fator que mais interfere nestes tópicos, Duke et. Al. (2003).

Segundo Guimarãs (2000), para a construção de um MDT, é necessário que os dados sejam adquiridos a partir de um mapeamento planialtimétrico, compatível com o nível de detalhe que se deseja obter.

Neste trabalho, a necessidade de um levantamento detalhado era necessária devido ao tamanho reduzido da área de estudo, de 90,55ha, sendo por isso utilizado o levantamento topográfico realizado pela instituição CEFET-Campos dos Goytacazes/RJ,com curvas de nível de 1 em 1metro.

Utilizando o módulo 3D analyst do software ArcView, foi gerado o MDT, com uma malha triangular irregular, que apresentava uma melhor definição para o terreno.

## **3.2 Geração dos mapas de Direção e Acumulação de Fluxo e seleção dos pontos**

Após a obtenção do MDT foi necessário convertê-lo para o formato GRID para dar prosseguimento ao trabalho.

Como deveríamos obter as bacias de contribuições que representasse o escoamento superficial, foi necessário que se eliminasse todas as depressões indevidamente geradas ao converter o MDT para GRID, pois estas depressões impedem ou desviam o escoamento superficial o que acarretaria em uma delimitação errônea da bacia de contribuição.

Transformando o MDE para GRID foi possível gerar o mapa contendo as direções de fluxo para a área de estudo e o mapa contendo o fluxo acumulado, através do módulo hidrológico do software ArcView.

Foram escolhidos pontos aleatórios, e utilizando a função Watershed, foram geradas, automaticamente, as bacias de contribuição para cada ponto escolhido.

Dentre estes pontos foram escolhidos os que apenas apresentavam bacias de contribuição completamente contidas na cultura do café, e pontos que englobavam a cultura do café e pastagem.

Posteriormente, foram escolhidos novos pontos, em que suas bacias tenderiam a não sofrer influencia de nenhum cultivo.

## **5. Resultados e discussões**

Por meio do módulo 3D analyst, do software ArcView, foi gerado o MDT, apresentado na **Figura 3**, com nove classes de elevação, desde 660m á 980m de altitude.

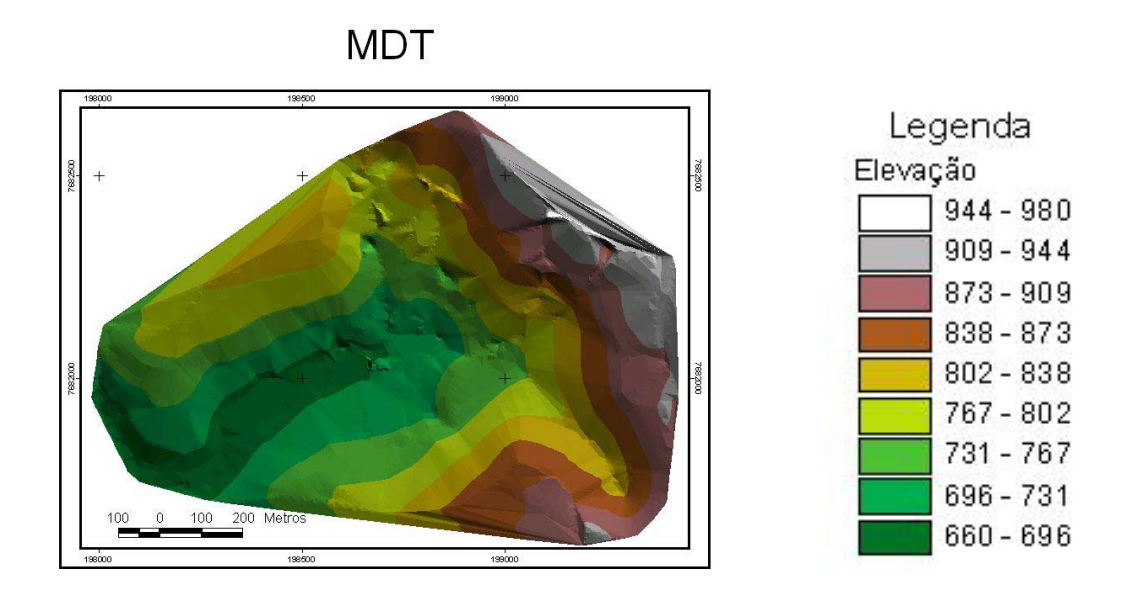

Figura 3 – Modelo digital de elevação da área de estudo

O MDT gerada foi convertido para o formato GRID e eliminada todas as depressões, o que permitiu a geração do mapa de direção de fluxo e de fluxo acumulado.

Foram geradas as bacias de contribuição para cada ponto e a partir da analise de suas respectivas bacias de contribuição foram selecionados 4 (quatro) pontos: 1 (um) ponto em que sua bacia de contribuição é o próprio limite da área de estudo, 1 (um) ponto em que sua bacia de contribuição está localizada em uma área que apresenta apenas vestígio de mata atlântica, 2 (dois) pontos em que suas bacias de contribuição apresentam cultura de café e pastagem e 2 (dois) pontos em que suas bacias de contribuição apresentam apenas cultura de café, conforme **Figura 4**.

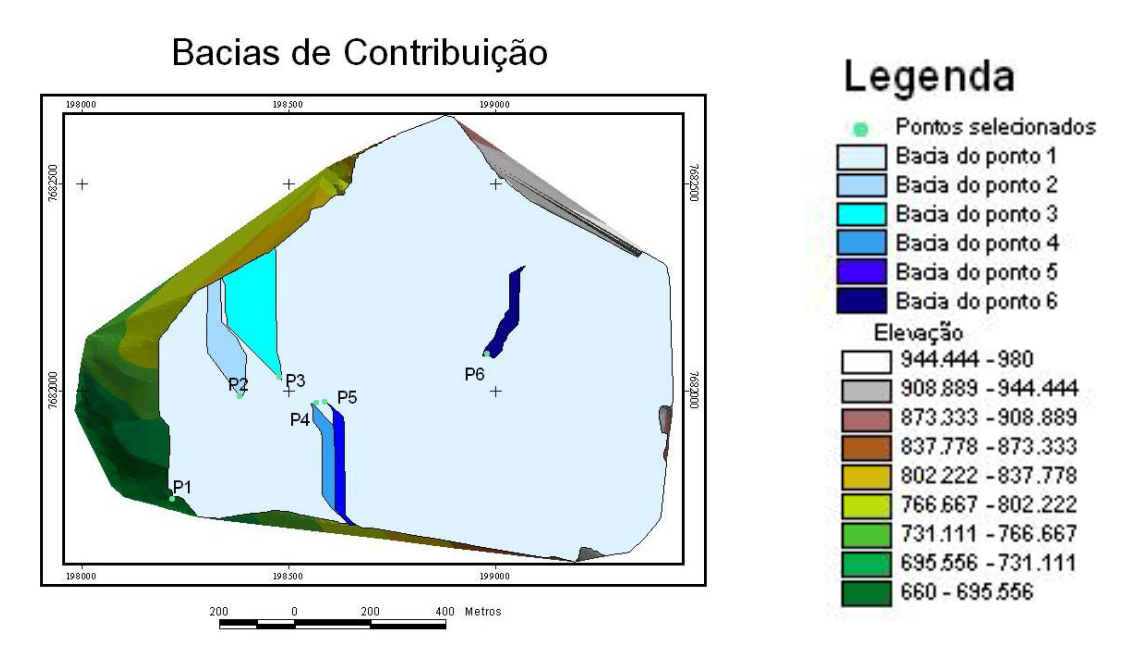

Figura 4– Pontos selecionados e suas respectivas bacias de contribuição.

Na **Tabela 1**, estão apresentados todos os pontos selecionados, a área de cada bacia de contribuição e o respectivo uso do solo abrangido por suas bacias.

Tabela 1 – Pontos selecionados e suas respectivas áreas de contribuição e cultura abrangida.

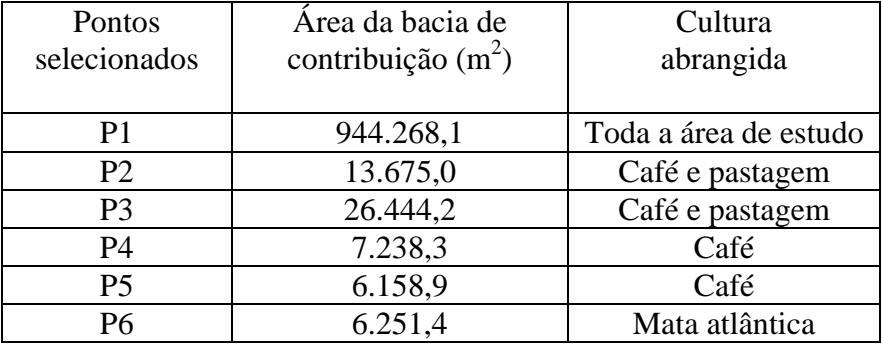

 A metodologia empregada se mostrou eficiente, pois reduziu o numero de pontos de coleta, o que implica em uma redução no trabalho de campo, quer seja na materialização de cada ponto, através da extração de suas coordenadas geográficas, quer seja na perfuração de poços para o monitoramento.

Pode-se, que em cada ponto, limitar os tipos de análises, direcionado-as para os produtos aplicados em suas respectivas bacias de contribuição, reduzindo o custo final do projeto, tanto em termos financeiros, como mão-de-obra e tempo de coleta.

Como os pontos estão georreferenciados e foram escolhidos a partir de suas respectivas bacias de contribuição, levando-se em conta as culturas abrangidas, será possível verificar os níveis de contaminação e constatar se estes níveis estariam sendo gerados pela aplicação de fertilizantes e defensivos ou pelas características próprias do solo.

A metodologia se mostrou de fácil aplicação e podendo ser aplicada para casos em que tenham como fator principal o escoamento superficial.

## **6. Referências bibliográficas**

Duke, G. D.; Kienzle, S. W. Improving overland flow routing by Incorporating ancillary raod data Into Digital Elevation Models . **International Journal of Spatial Hydrology**, v. 3, n. 2, 2003.

Guimarães, R. F. **Utilização de um modelo de previsão de áreas susceptíveis á escorregamentos rasos com controle topográfico: adequação e calibração em duas bacias de drenagem**. 2000. 146 p.. Tese (Doutorado em Geologia) – Universidade Federal do Rio de Janeiro, Rio de Janeiro. 2000.

Matos, A. T. Contaminação de mananciais de água com resíduos de atividades agropecuárias In: I Encontro de Preservação de Manaciais da Zona da Mata Mineira, 2001, Viçosa-MG. **Anais** do I Encontro de Preservação de Manaciais da Zona da Mata Mineira. , 2001. v.1. p.66 – 69.

Spadotto, C. A. Comportamento e Destino Ambiental de Herbicidas. Comitê de Meio Ambiente, **Sociedade Brasileira da Ciência das Plantas Daninhas**. 2002. Disponível em: <http://www.cnpma.embrapa.br/>. Acesso em: 20 jul. 2004.